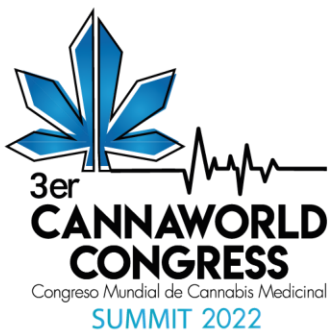

## **INSTRUCTIVO PARA EL ENVÍO DE TRABAJOS AL Cannaworldcongress - 2022**

Estimado particiante, a cotinuación se ofrecen las instruciones paso a paso del sencillo proceso para el envío de su trabajo al Cannaworldcongress 2022. Por favor, lea atentamente el documento.

- 1. Ingrese al link "[Envío de trabajos Cannaworldcongress2022](https://easychair.org/my/conference?conf=cwc2022)".
- 2. Se abrirá una ventana donde se le pedirán datos de acceso (User name, Password) para iniciar sesión y poder enviar su trabajo.

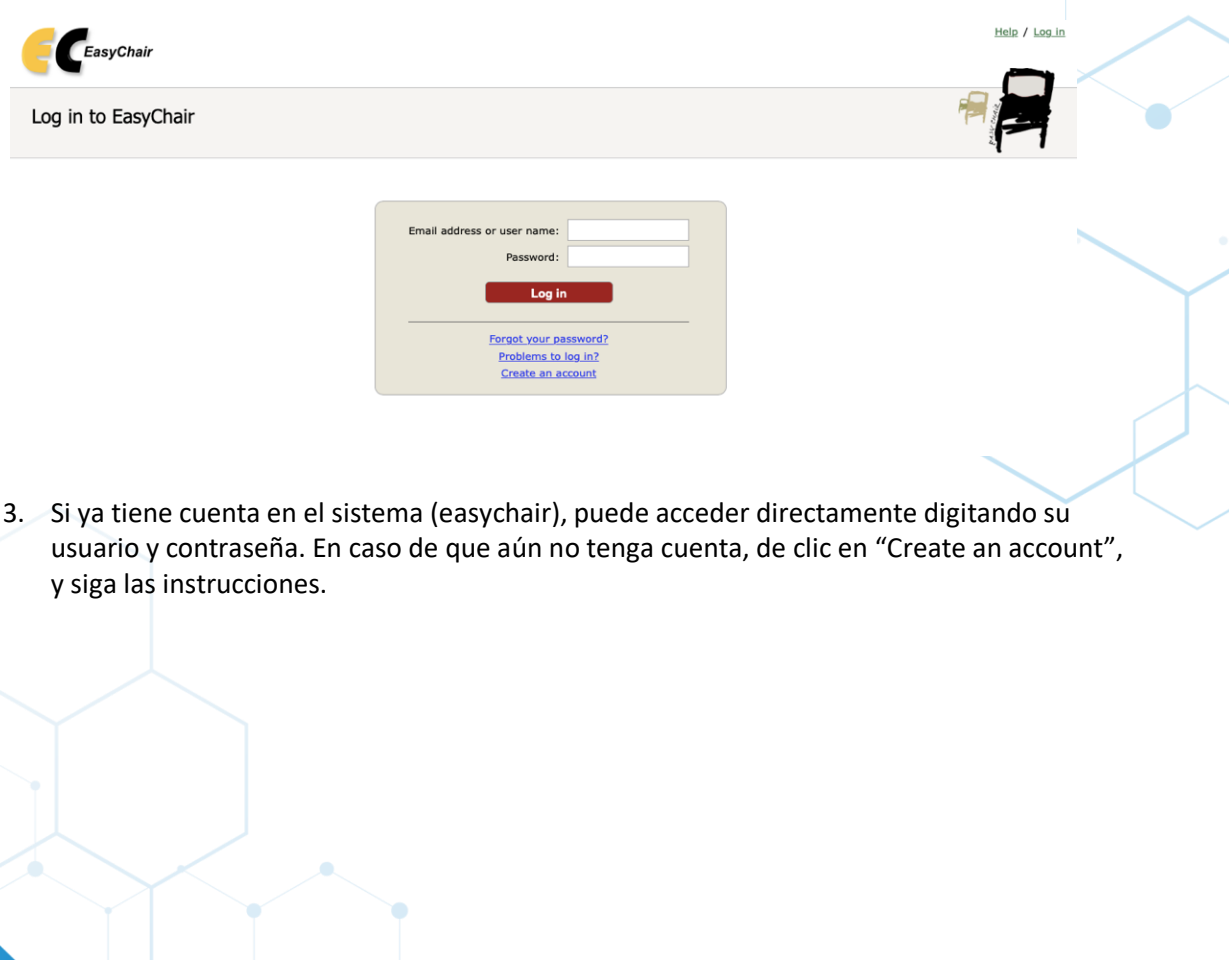

Cel: (+57) 3008421756 info@cannaworldcongress.com Dirección: Carrera 43a # 7 sur -170 local 3230 Medellín, Colombia

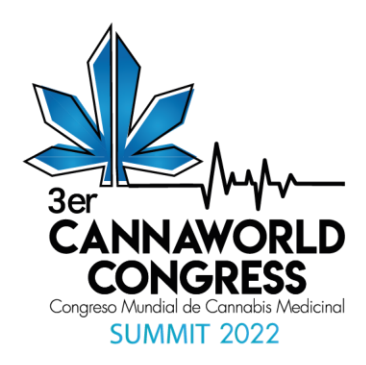

4. Después de acceder, busque y haga clic el link del evento Cannaworldcongress "Make a New submission (Nuevo envío)" o "enter as an autor (Entrar como autor)".

## CWC 2022 (CannaworldCongress 2022)

You are logged in to CWC 2022 (CannaworldCongress 2022). Use the links below to access CWC 2022.

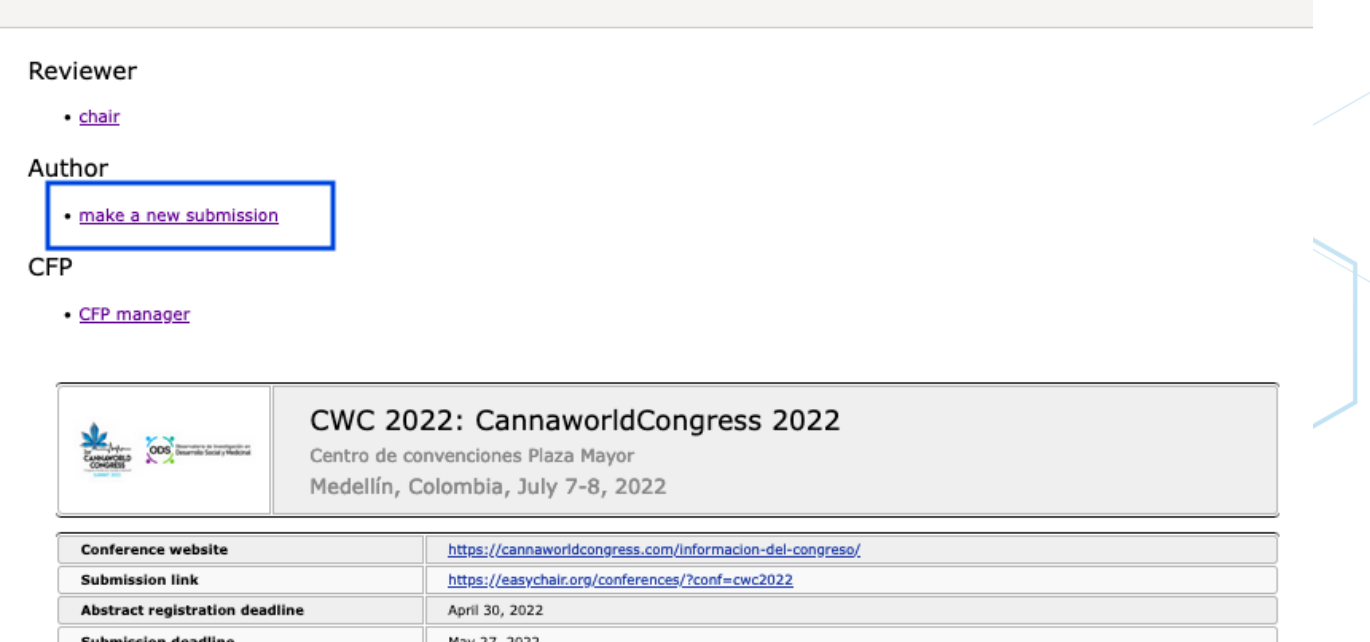

5. Allí encontrarálas casillas para diligenciar su trabajo. Incluya los datos de todos los autores, el título y abstract (resumen) de su trabajo y las palabras claves.

> Cel: (+57) 3008421756 info@cannaworldcongress.com Dirección: Carrera 43a # 7 sur -170 local 3230 Medellín, Colombia

Topics: estado del arte en cannabinoides fortalecimiento de procesos industriales el egislación e investigación

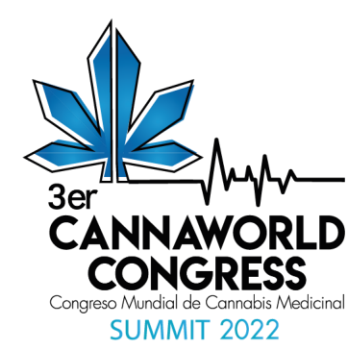

C CWC 2022 (author)

svChal

## New Submission for CWC 2022

Follow the instructions, step by step, and then use the "Submit" button at the bottom of the form. The required fields are marked<br>by  $*$ .

## Author Information

- For each author please fill out the form below. Some items on the form are explained here:
- . Email address will only be used for communication with the authors. It will not appear in public Web pages of this conference. The email address can be omitted for not corresponding authors. These authors will also have no access to the submission page.
- . Web page can be used on the conference Web pages, for example, for making the program. It should be a Web page of the author, not the Web page of her or his organization.
- . Each author marked as a corresponding author will receive email messages from the system about this submission. There must be at least one corresponding author.

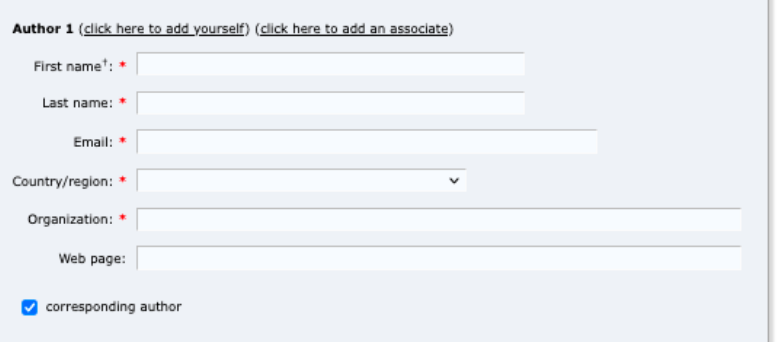

6. Adjunte su Proyecto/Trabajo de Investigación como archivo adjunto en el espacio denominado "Files" o "Archivos"

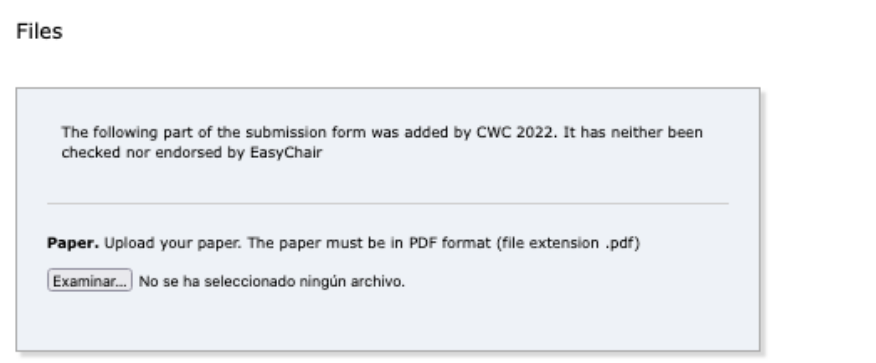

Cel: (+57) 3008421756 info@cannaworldcongress.com Dirección: Carrera 43a # 7 sur -170 local 3230 Medellín, Colombia

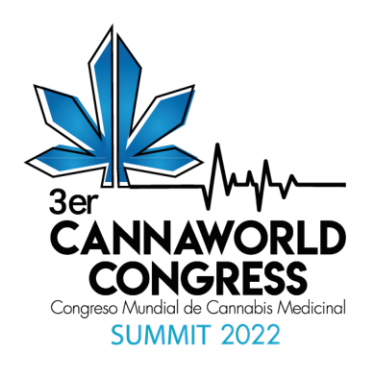

7. Después de completar todos los campos del formulario, confirme que los datos son correctos y presione el botón "Submit" (Enviar) para finalizar el envió. Así ́, su trabajo quedará registrado en el Cannaworldcongress 2022.

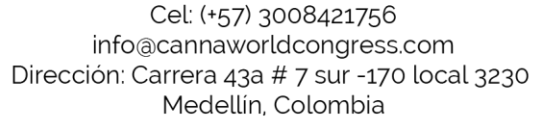